# *Reference Guide for*

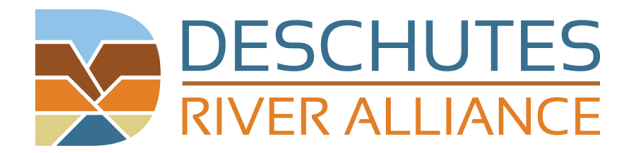

*Lower Deschutes River Hatch Survey*

## **Accessing the survey on your mobile device**

*Important: be sure to follow these steps while you have access to cellular or Wi-Fi data on your mobile device, before traveling to the river where you may not have data access.*

1. Open the following URL in the browser of your choice (Chrome, Firefox, Safari, etc.):

#### *[bit.ly/2DG71RJ](https://bit.ly/2DG71RJ)*

2. Wait for the survey to load and look for a small green checkmark to appear in the upper left corner. This indicates the survey is cached for offline use. If you do not see a green check mark, please try using a different browser.

3. Once you've successfully loaded the survey with a green check mark (tapping the check mark will present text confirming the survey is cached), add the survey to your bookmarks or share to your home screen.

4. You can now access the survey on your device when you have no data access. Please confirm this by closing the survey, setting your device to airplane mode and attempting to access the survey using your bookmark.

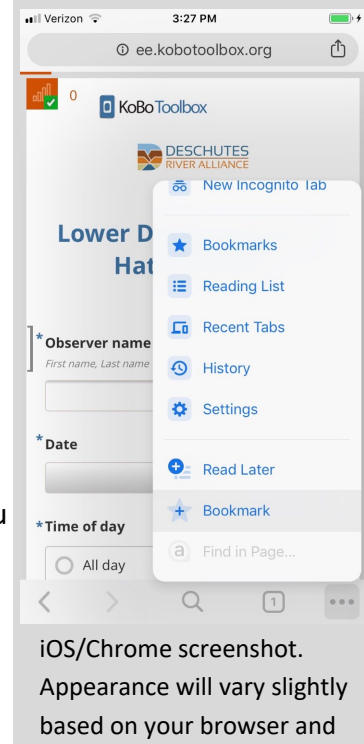

operating system.

#### **Filling out the survey**

All questions marked with an asterisk are mandatory — you cannot submit your survey response without answering these questions. Responding affirmatively to some questions will present you with a new set of questions. For instance, responding 'Yes' to 'Did you observe caddisflies?' will present a new set of yes/no questions for each species of caddisfly. Note that species-specific observations are *not* mandatory. If you wish to skip these questions, the lack of a response will be interpreted as 'No'. For each bug species a photograph is provided to aid in identification.

#### **Submitting your survey**

Upon completing your survey, click or tap 'Submit' at the bottom. If you have access to cellular or Wi-Fi data it will upload to our database immediately. If you do not have data access it will be queued in your browser until you return to an area with data access. Once you have data access, the browser will attempt to upload the survey response once every 5 minutes, or you can force the upload by tapping in the upper left corner.

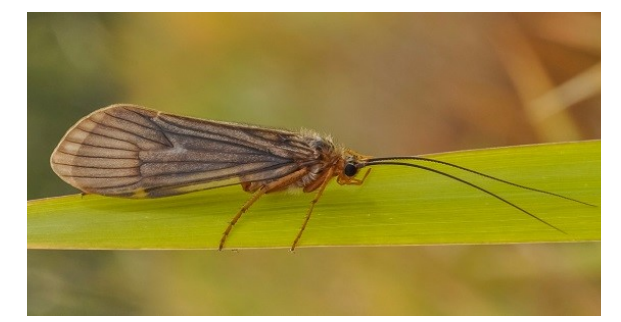

### **Thanking you for participating in the Lower Deschutes River Hatch Survey**

Your observations are invaluable to our mission of cataloging aquatic insect hatches in the Deschutes River. Please direct any questions to Rick Hafele, [sweltsa@frontier.com](mailto:sweltsa@frontier.com)

Developed in partnership with **TROUT**  $\mathcal{C}^{\mathcal{J}}$  **UNLIMITED**